# **10g R2 Clusterware** 를 이용한 **3rd Application Fail-Over**

일시 : 2006. 10.

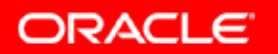

### **Contents Contents**

- **I. Introduction**
- **II. The HA Framework**
- **III. Fail-Over Sample Test**
- **IV. WebServer Fail-Over Test**
- **V.** 기타내용 및 **QnA**

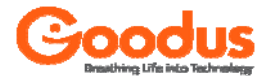

### **I. Introduction I. Introduction**

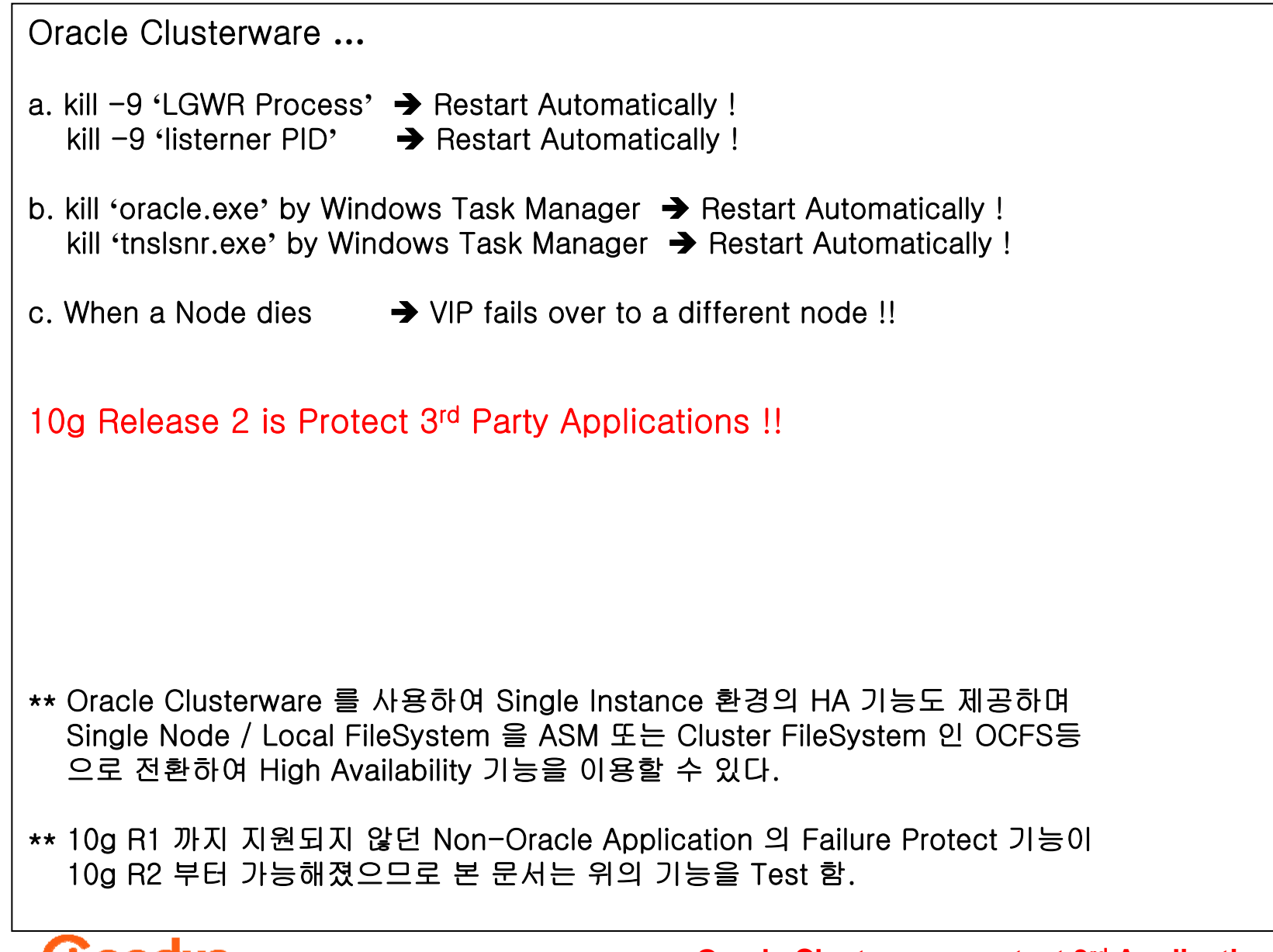

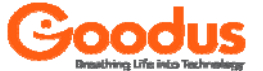

- a. Shared Resources
	- A common disks : OCR & Vote for Oracle Clusterwaere system files
	- A common network interconnect
	- Same OS
- b. 4 Node Configurations
	- Node 1 : Running Oracle Instance & Clusterware, Protecting Application A
	- Node 2 : Running Oracle Clusterware, Protecting Application B
	- Node 3 : Running Oracle Clusterware
	- Node 4 : Running Oracle Clusterware, Protecting Application C & D

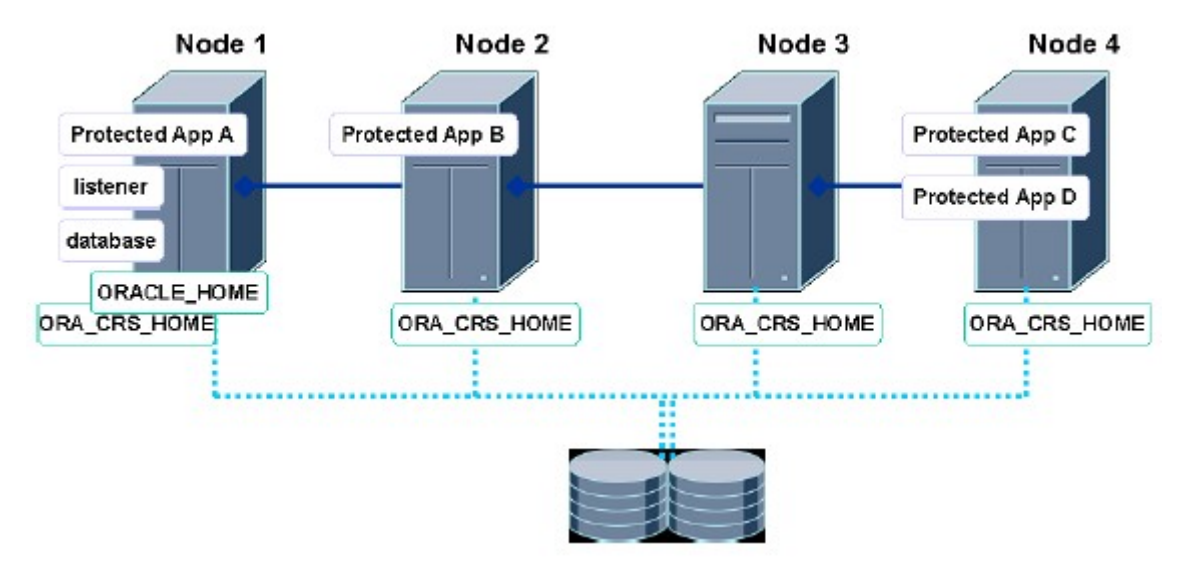

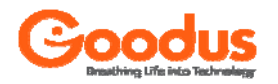

- a. Install Oracle S/W Only into a new Oracle Clusterware HOME on the 2nd node
- b. Modify Oracle Configurations **…**
	- orapwd
	- initASM.ora
	- init<SID>.ora
	- listener.ora , tnsnames.ora
- c. Create / Register / Start / Relocate Resources
	- \$ORA\_CRS\_HOME/crs/public

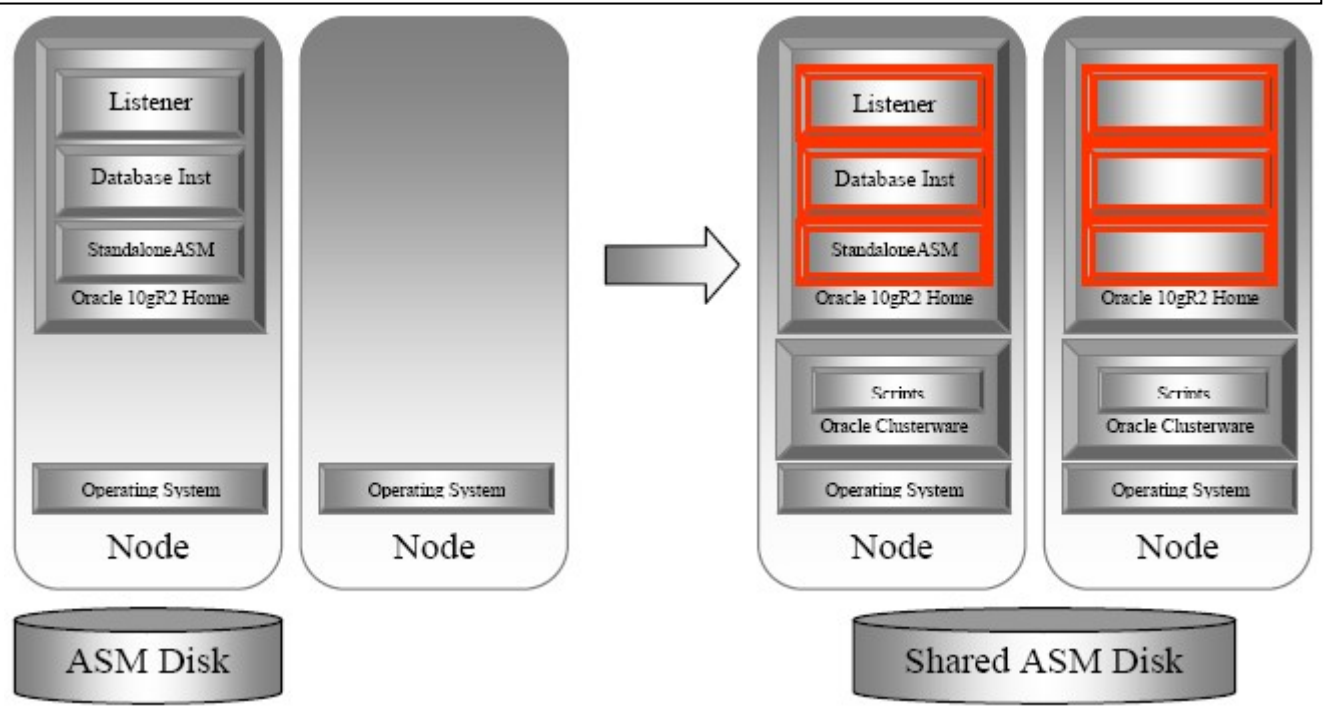

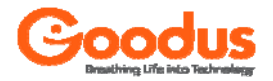

- a. Install Oracle S/W Only into a new Oracle Clusterware HOME on the 2nd node
- b. Install Cluster Filesystem both nodes
- c. Modify Oracle Configurations **…**
	- orapwd
	- initASM.ora
	- init<SID>.ora
	- listener.ora , tnsnames.ora
- d. Create / Register / Start / Relocate Resources
	- \$ORA\_CRS\_HOME/crs/public

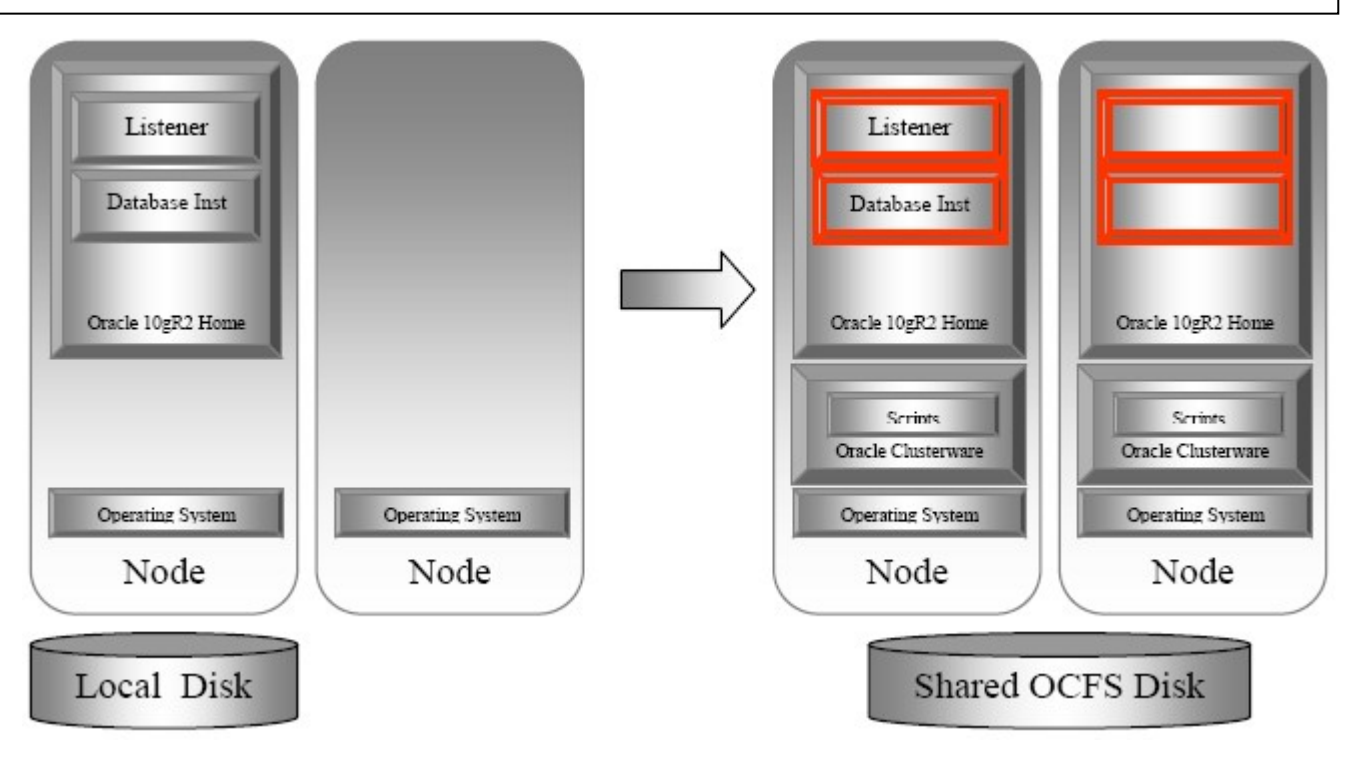

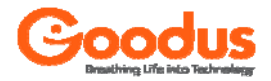

Using the Application Framework

- 1. Create an application VIP required if the application is access via network clients
- 2. Create an action Program Oracle Clusterware to start, stop & query the status C, Java or 기타 scripting language
- 3. Create an application Profile Describes the process and limits to protect
- 4. Register the application Register the Application Profile with Oracle Clusterware

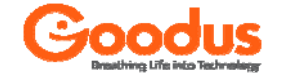

Create an Application VIP

- 1. Create an profile for VIP \$ORA\_CRS\_HOME/bin/crs\_profile –create myvip \t -t application -a \$ORA\_CRS\_HOME/bin/usrvip \t  $-$ o oi=eth0.ov=61.250.99.230.on=255.255.255.0
	- → \$ORA CRS HOME/crs/public/myvip.cap 파일이 자동생성됨
- 2. Register the VIP with Oracle Clusterware \$ORA\_CRS\_HOME/bin/crs\_register myvip
- 3. Change the owner of resource as a root \$ORA\_CRS\_HOME/bin/crs\_setperm myvip -o root
- 4. Allow to execute the script \$ORA CRS HOME/bin/crs setperm myvip -u user:oracle10:r-x
- 5. Start VIP \$ORA\_CRS\_HOME/bin/crs\_start myvip

[oracle10@rac1 tmp]\$ /sbin/ifconfig -a

eth0:2 Link encap:Ethernet HWaddr 00:04:76:6F:3E:FE inet addr:61.250.99.230 Bcast:61.250.99.255 Mask:255.255.255.0 UP BROADCAST RUNNING MULTICAST MTU:1500 Metric:1 Interrupt:10 Base address:0xb800

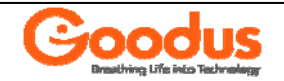

Create an Action Program

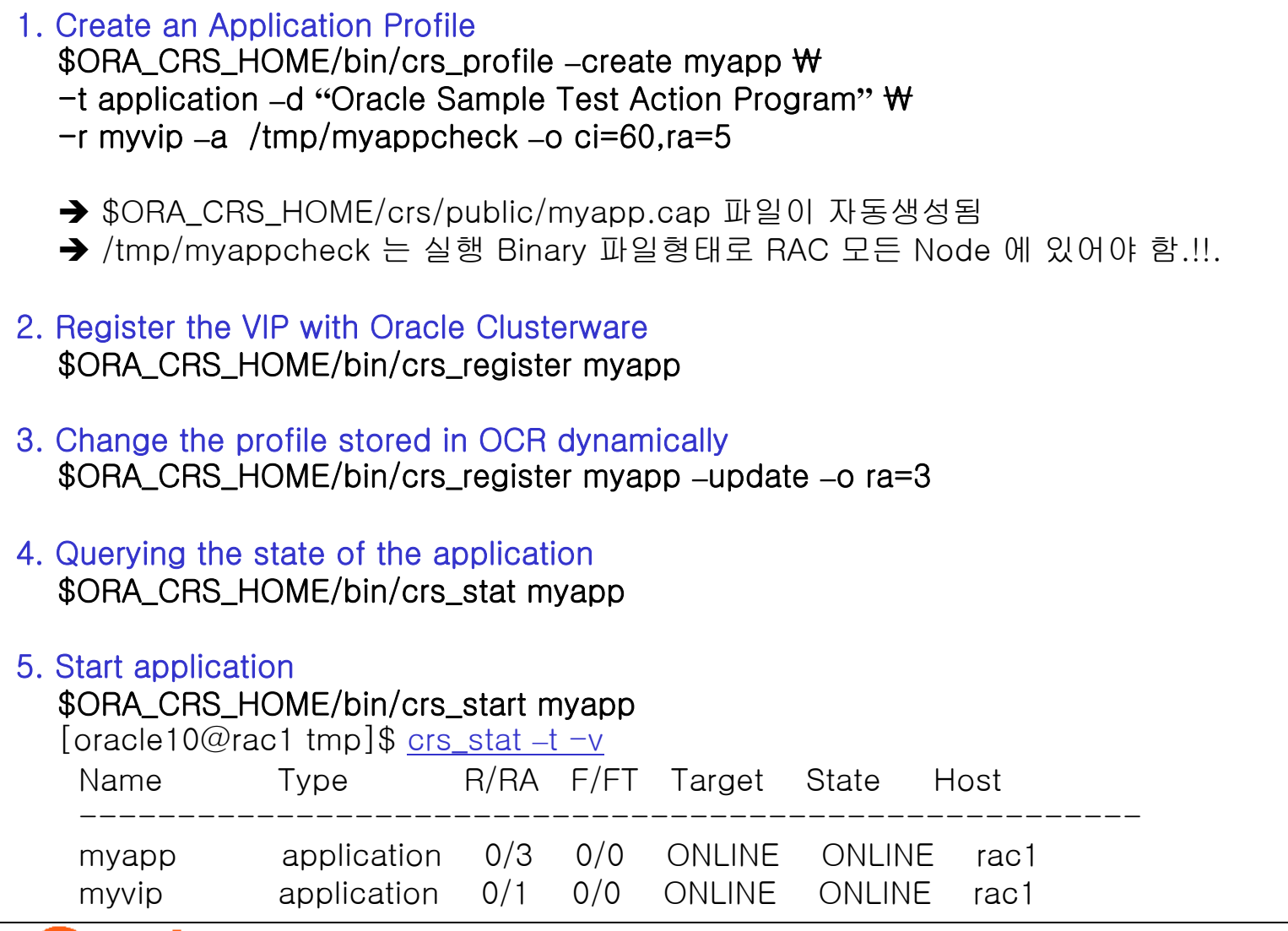

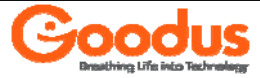

#### Relocate the application

1. Relocate the application \$ORA\_CRS\_HOME/bin/crs\_relocate **–**f myapp ◆ 현재 서비스중인 Resource 를 수동으로 다른 Node 로 Fail-Over 시킴. → 해당 Resource 의 실행 Binary 파일형태로 RAC 모든 Node 에 있어야 F/O 됨. [oracle10@rac2 tmp]\$ crs\_relocate -f mvapp Attempting to stop `myapp` on member `rac1` Stop of `myapp` on member `rac1` succeeded. Attempting to stop `myvip` on member `rac1` Stop of `myvip` on member `rac1` succeeded. Attempting to start `myvip` on member `rac2` Start of `myvip` on member `rac2` succeeded. Attempting to start `myapp` on member `rac2` Start of `myapp` on member `rac2` succeeded.  $\lceil$ oracle10@rac2 tmp]\$ crs\_stat -t -v Name Type R/RA F/FT Target State Host -------------------------------------------------myapp application 0/3 0/0 ONLINE ONLINE rac2 myvip application 0/1 0/0 ONLINE ONLINE rac2 2. Status / Stop / Remove Resource \$ORA\_CRS\_HOME/bin/crs\_stat -v myapp

\$ORA\_CRS\_HOME/bin/crs\_stop myapp \$ORA\_CRS\_HOME/bin/crs\_unregister myapp < cap 파일존재, Recreate 는 불필요!!

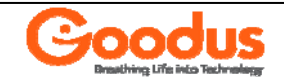

Testing Application on Failure

- 1. Register & Start Application on Failure \$ORA\_CRS\_HOME/bin/crs\_register myapp \$ORA\_CRS\_HOME/bin/crs\_start myapp
- 2. Testing Application Failure

\$ telnet 61.250.99.230 8087 \$ ps **–**aef | grep myapp oracle10 1392 3076 0 13;17 pts/4 00 : 00 : 00 /tmp/myapp \$ kill -9 1392 \$ telnet 61.250.99.230 8087

 $\blacklozenge$  The Action program only checks the state of the protected service every 5 seconds Oracle Clusterware detected the application failure and restarted it.

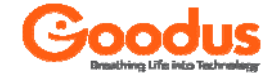

#### Testing Node Failure

- 1. Check the Application \$ORA\_CRS\_HOME/bin/crs\_stat myapp NAME=myapp TYPE=application TARGET=ONLINESTATE=ONLINE on rac1
- 2. Testing Application Failure \$ telnet 61.250.99.230 8087

 $==$  Power-Off the rac1 node  $==$ 

\$ telnet 61.250.99.230 8087 \$ORA\_CRS\_HOME/bin/crs\_stat myapp NAME=myapp TYPE=application TARGET=ONLINESTATE=ONLINE on rac2

 $\blacklozenge$  The Action program only checks the state of the protected service every 5 seconds Oracle Clusterware detected the application failure and restarted it.

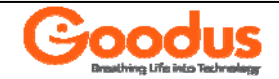

```
Install Apache WebServer 2 Node
1. Download Apache binary
  www.apache-kr.org → download → apache_1.3.33.tar.gz
2. Compile Apache WebServer
  tar xvzf apache_1.3.33.tar.gz
  ./configure -prefix=/fw1/SRC/httpd \/\
  --enable-rules=SHARED_CORE \
  --enable-module=so
  ./make
 /make install
3. Modify httpd.conf
  ServerName > 61.250.99.230
  Port \rightarrow 8080
```
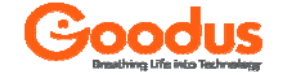

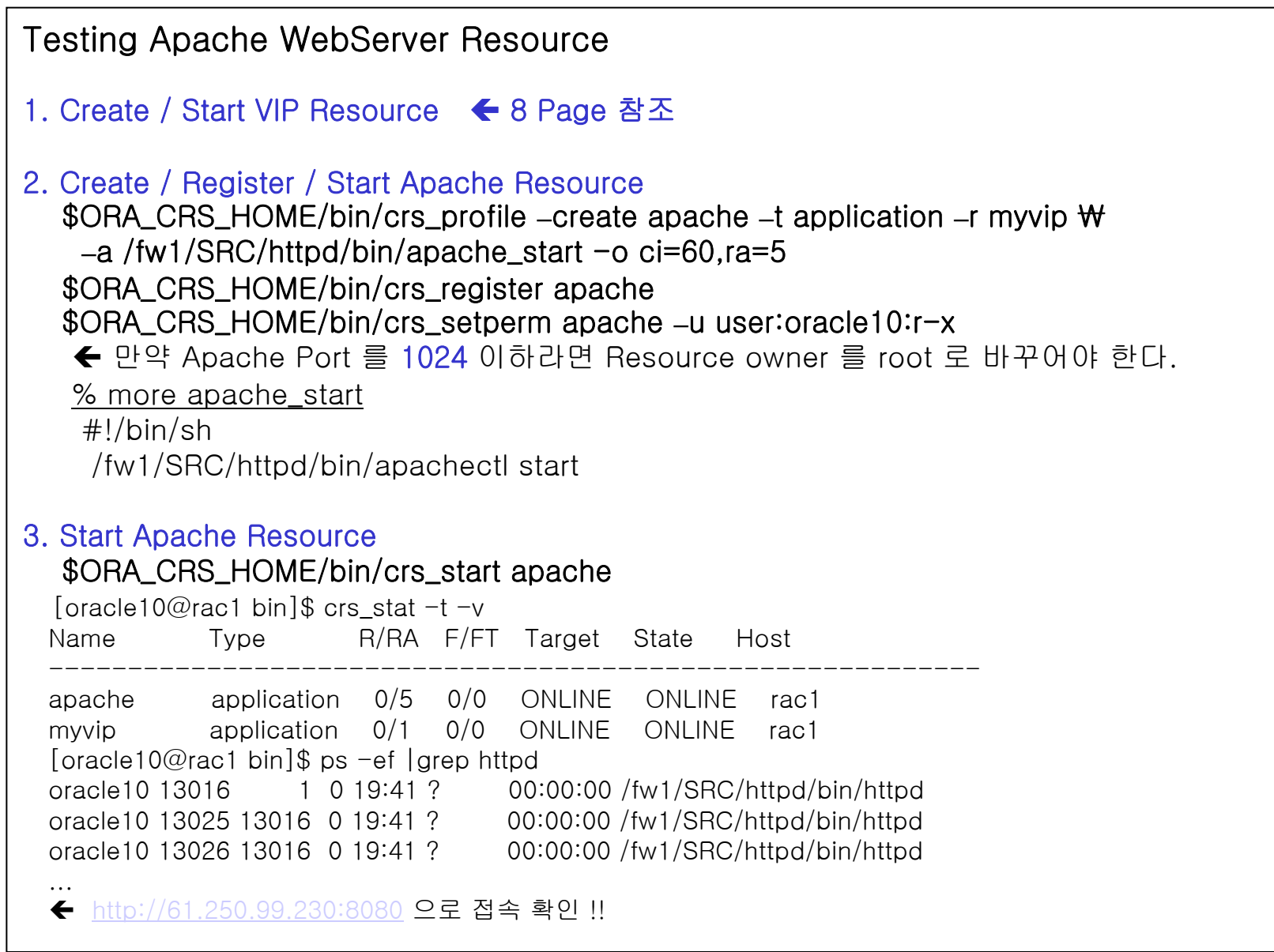

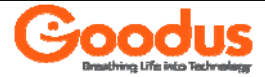

#### Testing Apache WebServer Resource

#### 4. Relocate Apache Resource

[oracle10@rac1 bin]\$ crs\_relocate -f apache Attempting to stop `apache` on member `rac1` Stop of `apache` on member `rac1` succeeded. Attempting to stop `myvip` on member `rac1` Stop of `myvip` on member `rac1` succeeded. Attempting to start `myvip` on member `rac2` Start of `myvip` on member `rac2` succeeded. Attempting to start `apache` on member `rac2` Start of `apache` on member `rac2` succeeded.

[oracle10@rac2 bin]\$ crs\_stat -t -v

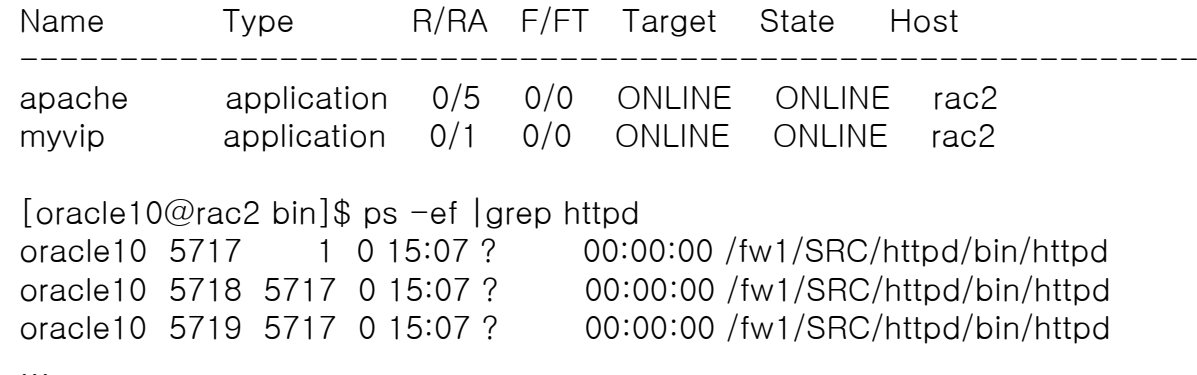

Í http://61.250.99.230:8080 으로 접속 확인 !!

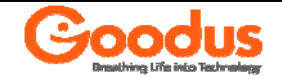

#### Testing Apache WebServer Resource

#### 5. Apache Process Kill

#### [oracle10@rac2 bin]\$ ps -ef |grep httpd

oracle10 5717 1 0 15:07 ? 00:00:00 /fw1/SRC/httpd/bin/httpd oracle10 5718 5717 0 15:07 ? 00:00:00 /fw1/SRC/httpd/bin/httpd oracle10 5719 5717 0 15:07 ? 00:00:00 /fw1/SRC/httpd/bin/httpd oracle10 5720 5717 0 15:07 ? 00:00:00 /fw1/SRC/httpd/bin/httpd oracle10 5721 5717 0 15:07 ? 00:00:00 /fw1/SRC/httpd/bin/httpd oracle10 5722 5717 0 15:07 ? 00:00:00 /fw1/SRC/httpd/bin/httpd oracle10 8479 5717 0 15:09 ? 00:00:00 /fw1/SRC/httpd/bin/httpd

 $[orac]$   $@$ rac2 bin $]$ \$ kill -9 5717  $\leftarrow$  Kill 시키면 바로 Restart 가 됨.

#### [oracle10@rac2 bin]\$ ps -ef |grep httpd

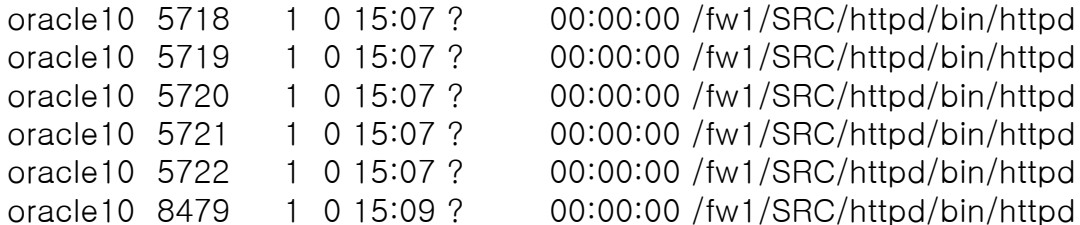

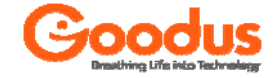

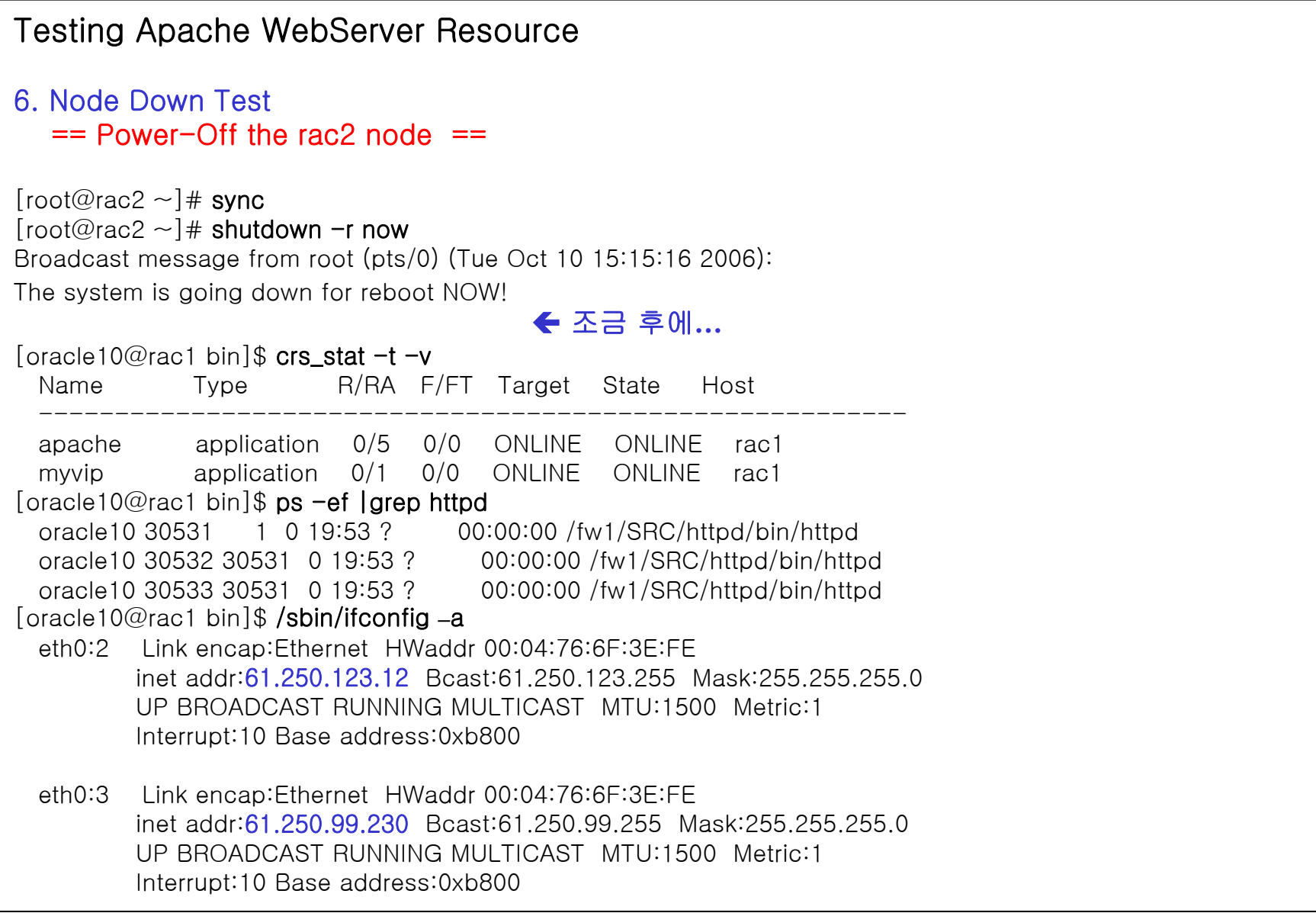

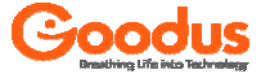

### Profile Arguments ... ← 9 페이지 Sample

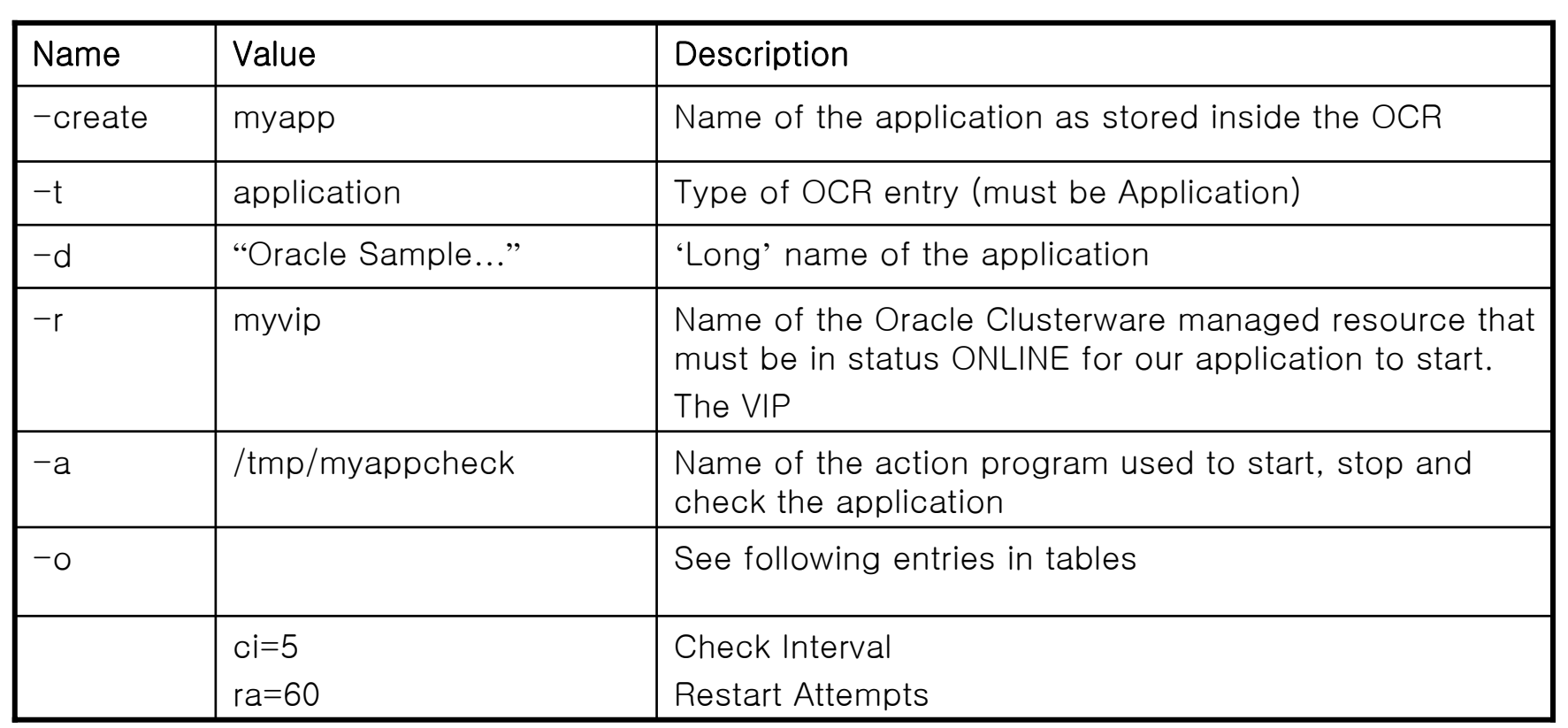

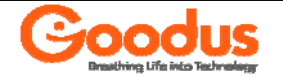

```
-- myapp.c
                        \leftarrow gcc myapp.c –o myapp
#include <sys/socket.h>
#include <netinet/in.h>
#include <time.h>#define PORT 8087int main() {
int insock, outsock, addrlen;
struct sockaddr_in inaddr, from;
time_t timeval;
char buff[100];
int nallowreuse = 1;
insock = socket( PF_INET, SOCK_STREAM, 0);
inaddr.sin_family = AF_INET;
inaddr.sin_addr.s_addr = htonl(INADDR_ANY);
inaddr.sin_port = htons(PORT);
setsockopt(insock, SOL_SOCKET, SO_REUSEADDR, (char *)&nallowreuse, sizeof(nallowreuse));
bind(insock, (struct sockaddr *) &inaddr, sizeof(inaddr));
listen(insock,5);
while (strncmp(buff, "EXIT", 4) != 0) {
addrlen = sizeof(inaddr);
outsock = accept( insock, (struct sockaddr*) &from, &addrlen);
read(outsock, buff, sizeof(buff));
if (strncmp(buff, "EXIT", 4) == 0)
close(insock);
else
{
time(&timeval);
strcpy(buff, ctime(&timeval));
write(outsock,buff,strlen(buff));
}
close(outsock);
}
```
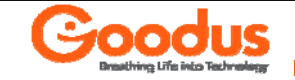

}

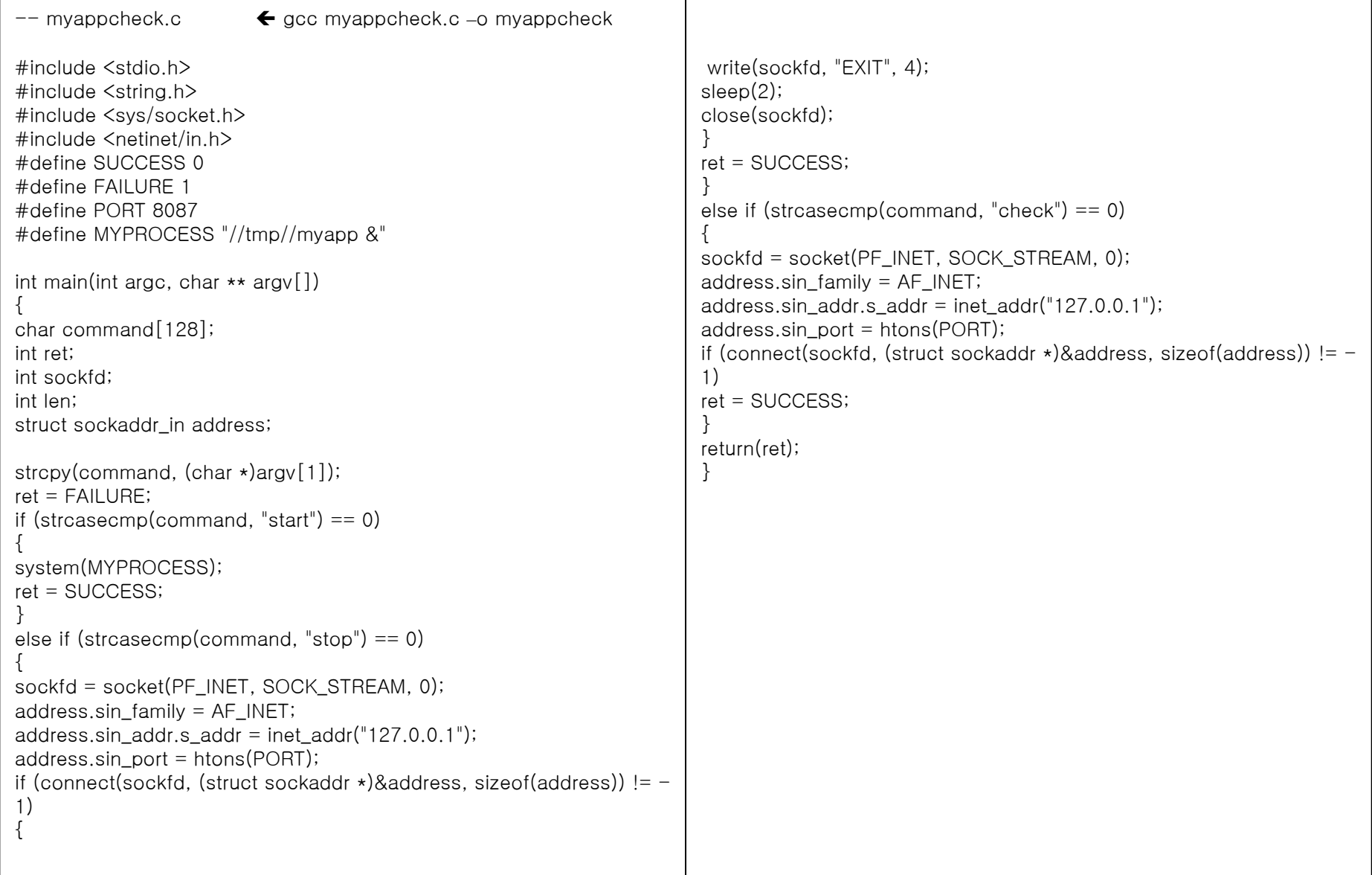

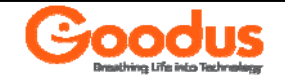

-- \$ORA\_CRS\_HOME/crs/public/myapp.cap 파일 내용

NAME=myapp TYPE=application ACTION\_SCRIPT=/tmp/myappcheck ACTIVE\_PLACEMENT=0 AUTO\_START=restore CHECK\_INTERVAL=5 DESCRIPTION=Oracle Date Time Service FAILOVER\_DELAY=0 FAILURE\_INTERVAL=0 FAILURE\_THRESHOLD=0 HOSTING\_MEMBERS= OPTIONAL\_RESOURCES= PLACEMENT=balancedREQUIRED\_RESOURCES=myvip RESTART\_ATTEMPTS=60 SCRIPT\_TIMEOUT=60 START\_TIMEOUT=0 STOP\_TIMEOUT=0 UPTIME\_THRESHOLD=7d USR\_ORA\_ALERT\_NAME= USR\_ORA\_CHECK\_TIMEOUT=0 USR\_ORA\_CONNECT\_STR=/ as sysdba USR\_ORA\_DEBUG=0 USR\_ORA\_DISCONNECT=false USR\_ORA\_FLAGS= USR\_ORA\_IF= USR\_ORA\_INST\_NOT\_SHUTDOWN= USR\_ORA\_LANG= USR\_ORA\_NETMASK= USR\_ORA\_OPEN\_MODE= USR\_ORA\_OPI=false USR\_ORA\_PFILE= USR\_ORA\_PRECONNECT=none USR\_ORA\_SRV= USR\_ORA\_START\_TIMEOUT=0 USR\_ORA\_STOP\_MODE=immediate USR\_ORA\_STOP\_TIMEOUT=0 USR\_ORA\_VIP=

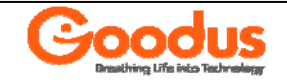

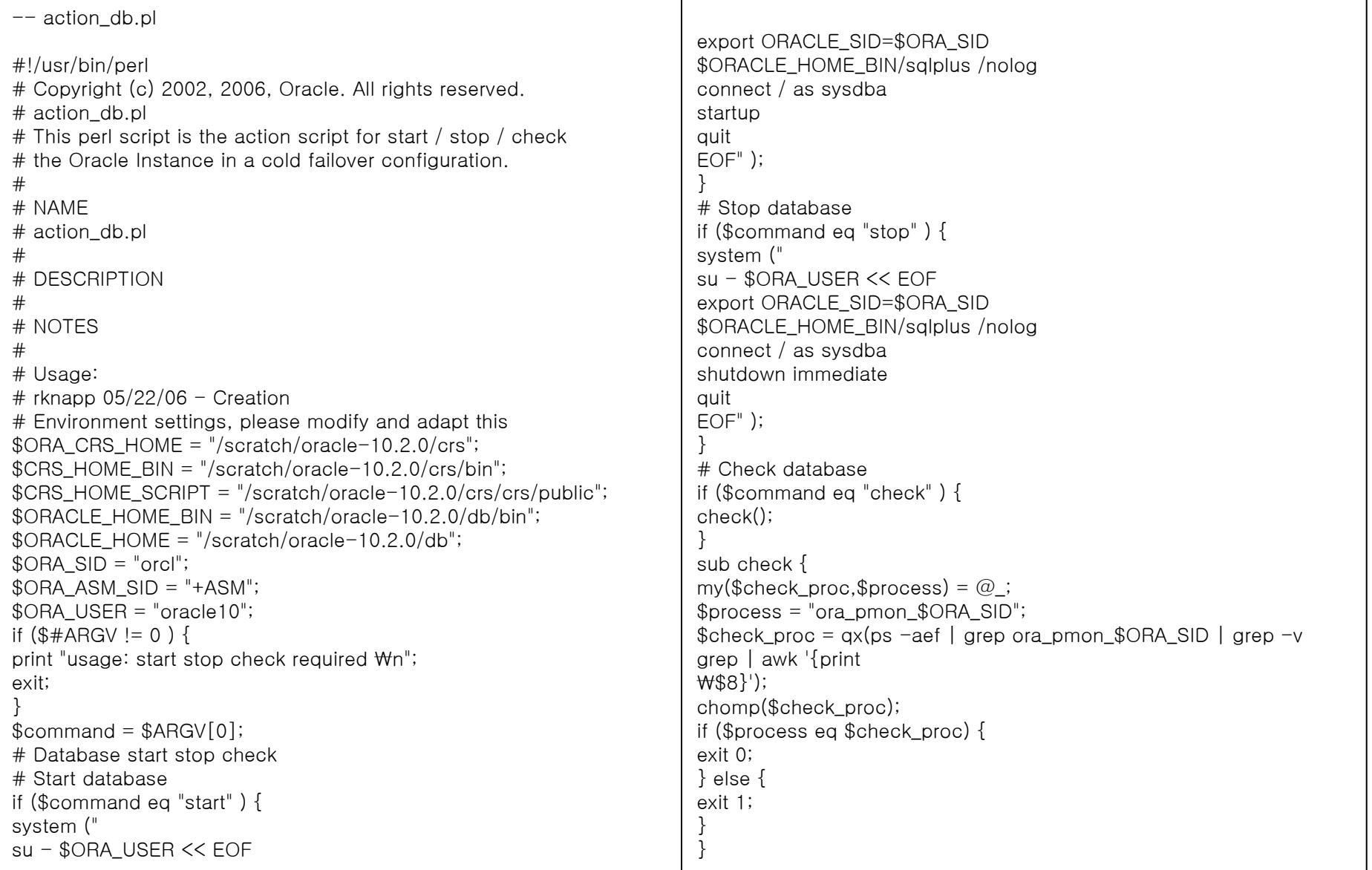

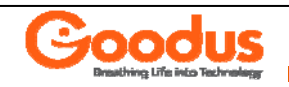

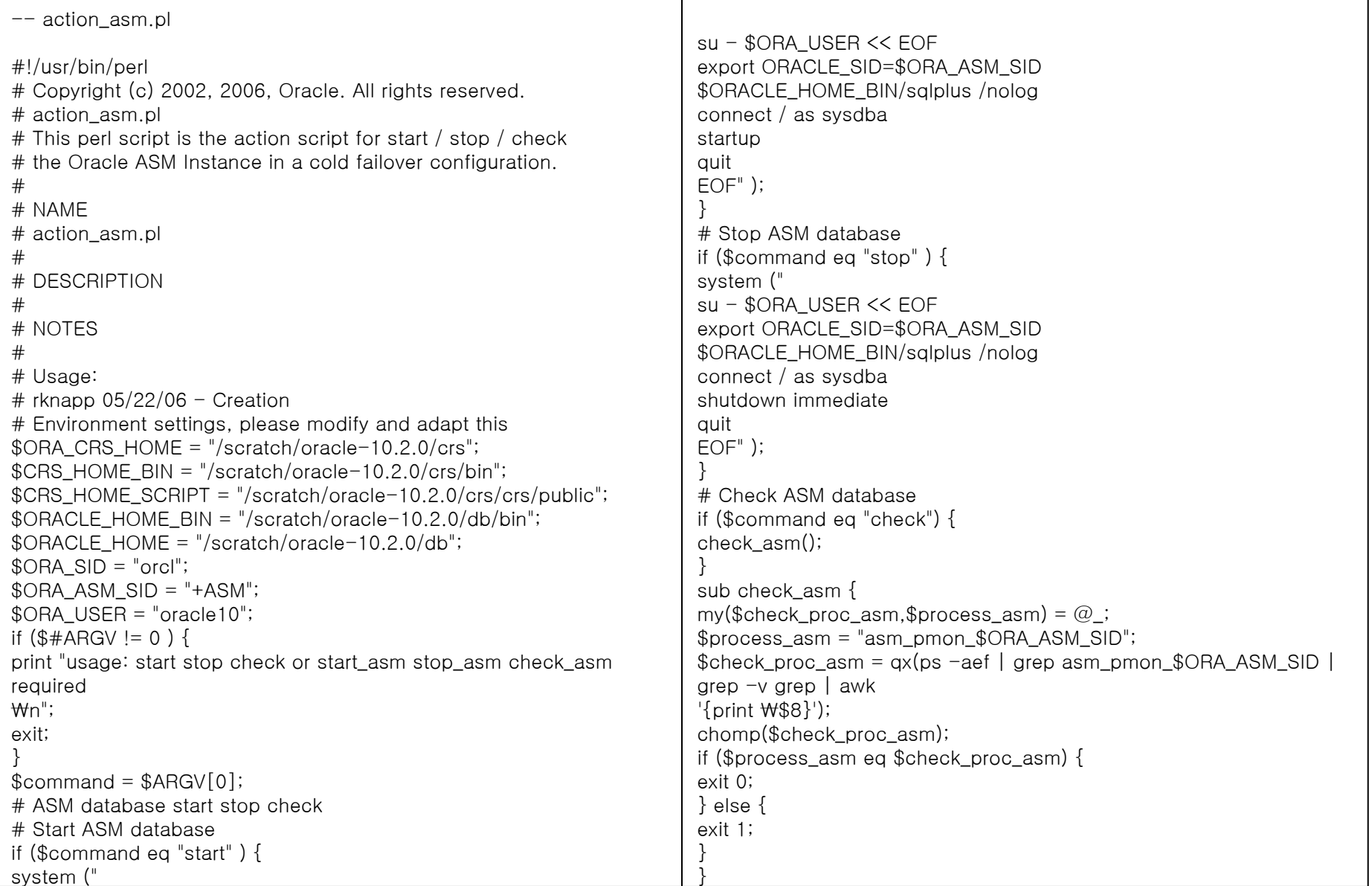

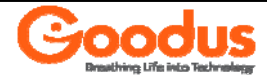

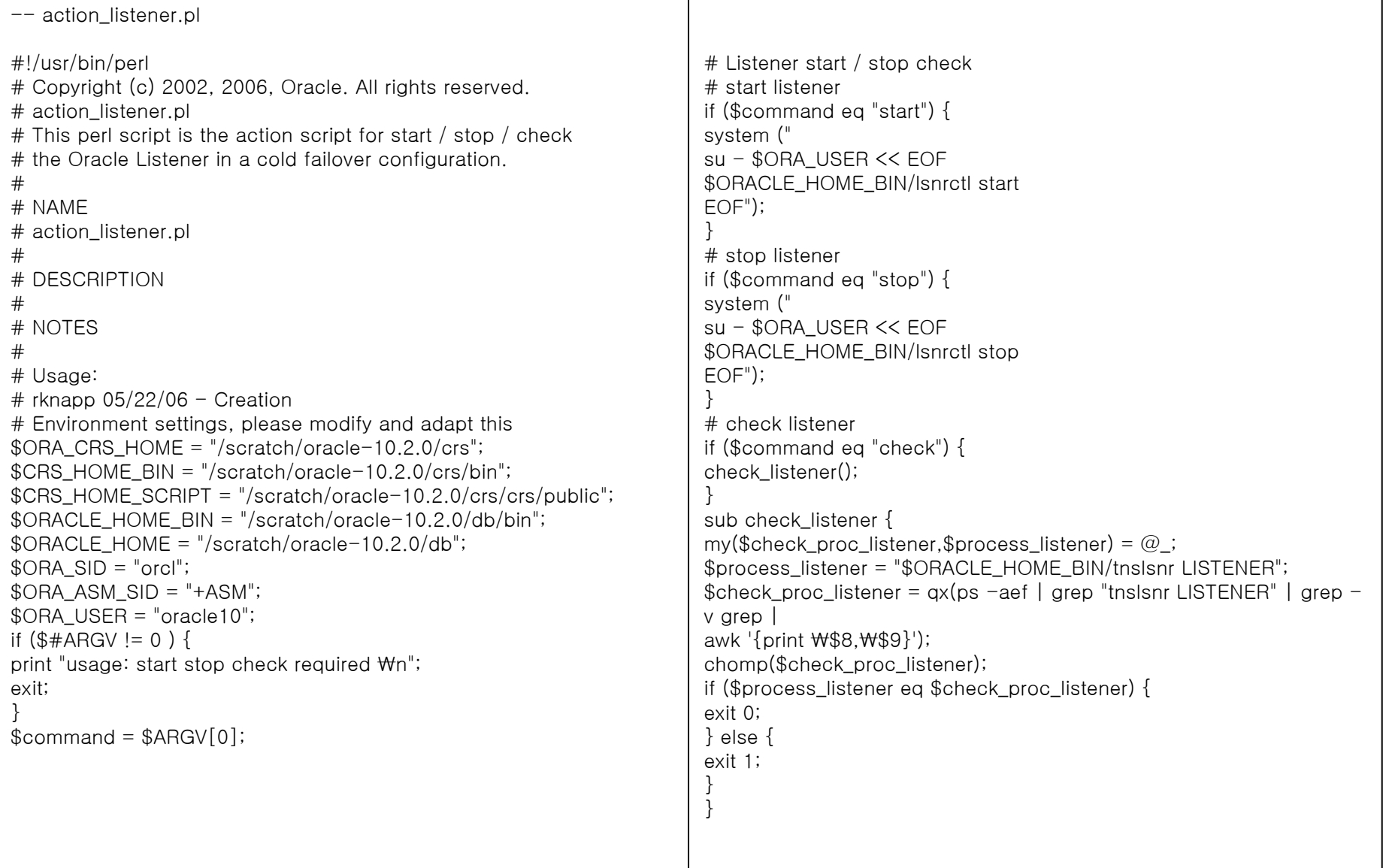

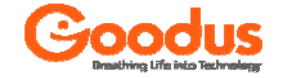

QnA

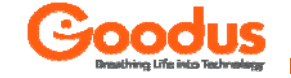

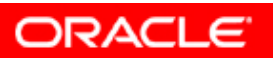